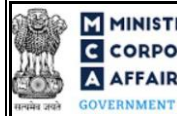

(Half yearly return for reporting of shares held in Demat form)

# Table of Contents

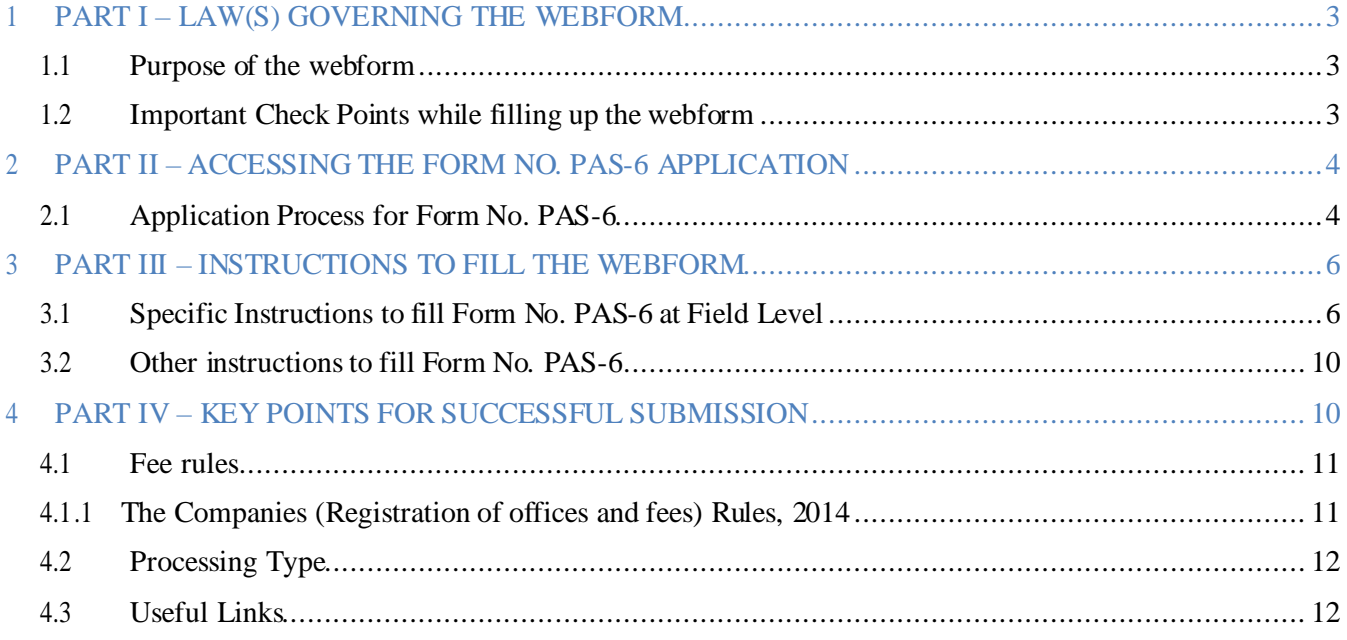

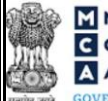

(Half yearly return for reporting of shares held in Demat form)

## **ABOUT THIS DOCUMENT**

This Instruction Kit is designed as a step by step guide to assist the user in filling up the webform. This document provides references to law(s) governing the webform, guidelines to access the application, instructions to fill the webform at field level and important check points while filling up the webform along with other instructions to fill the webform.

### *User is advised to refer to the respective instruction kit for filing of webform.*

This document is divided into following sections:

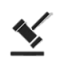

 **Part I – Law(s) governing the webform**

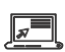

**Part II– Accessing the Form No. PAS-6 application**

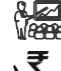

**Part III – Instructions to fill the webform Part IV – Key points for successfulsubmission**

*Click on any section link to refer to the particular section.*

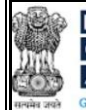

(Half yearly return for reporting of shares held in Demat form)

# <span id="page-2-0"></span>**1 PART I – LAW(S) GOVERNING THE WEBFORM**

Pursuant toSub Rule **[8](https://www.mca.gov.in/content/mca/global/en/acts-rules/ebooks/acts.html?act=MzU1NTM%3D&change-of-registered-name)** of Rule **[9A](https://www.mca.gov.in/content/mca/global/en/acts-rules/ebooks/rules.html)**ofThe Companies (Prospectus and Allotment of Securities) Rules, 2014.

#### <span id="page-2-1"></span>**1.1 Purpose of the webform**

The Company Act requires that every unlisted public company governed by the rules shall submit this form to the Registrar within sixty days from the conclusion of each half year duly certified by a company secretary in practice or chartered accountant in practice. This webform aims to simplify the process filing the 'Reconciliation of Share Capital Audit Report' by an Unlisted Public company to the Registrar of Companies (RoC) through PAS-6 form.

### <span id="page-2-2"></span>**1.2 Important Check Points while filling up the webform**

- ✓ *Please read instructions and guidelines carefully before filling online application forms.*
- ✓ *Please attach the required mandatory supporting documents in the specified format only.*
- ✓ *Please ensure that applicant of the webform is registered as Business user at the MCA portal before filing thewebform.*
- ✓ *Please note that the company for which the webform is being filed shall be registered with MCA and shall have a validCIN.*
- ✓ *Please ensure thatthe DSCattachedinthe webformisregisteredonMCA portalagainsttheDIN/PAN/ Membership number as provided in the form.*
- ✓ *Please ensure the authorized signatories of the company shall have an approved DIN or valid PAN or valid Membership number as applicable.*
- ✓ *Please ensure the person (s) signing the form shall have valid and non-expired / revoked DSC.*
- ✓ *Please ensure that DIN entered in verification section of the form is not flagged for 'disqualification'.*
- ✓ *Please check that PAS-6 form has not been filed for said reporting period.*
- ✓ *Please note that Nidhi Company, Government Company or Listed Company arenot required to file PAS-6 form.*
- ✓ *Please ensure that the Membership number and/or certificate of practice number of the professional certifying the form is a valid membership/certificate of practice number as existing in the database for that respective category of the professional and further they should not be debarred*.
- ✓ *If the spacewithinany ofthefieldsis notsufficient toprovide alltheinformation, thenadditionaldetails can be provided as an optional attachment to the webform.*
- ✓ *Please check for any alerts that are generated using the "Notifications and alerts" function under the 'My Workspace' page in the FO user dashboard on the MCA website.*

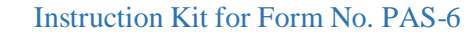

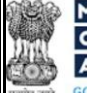

<span id="page-3-0"></span>(Half yearly return for reporting of shares held in Demat form)

## **2 II – ACCESSING THE FORM NO. PAS-6 APPLICATION**

### <span id="page-3-1"></span>**2.1 Application Process for Form No. PAS-6**

#### 2.1.1 **Initial Submission**

### **2.1.1.1 Option 1**

**STEP 1:** Access MCA homepage

**STEP 2:** Login to MCA portal with valid credentia[ls](#page-3-2)<sup>1</sup>

**STEP 3:** Select "MCA services" and further select "E-Filling"

**STEP 4:** Select "Company Forms Download"

**STEP 5:** Navigate to the header "Intimation regarding allotment of securities"

**STEP 5:** Access "Half yearly return for reporting of shares held in Demat form (PAS-6)"

**STEP** 6: Enter company informati[on](#page-3-3)<sup>2</sup>

**STEP 7:** Search CIN using the search option (optiona[l\)](#page-3-4)<sup>3</sup>

**STEP 8:** Select CIN form the dropdown option (optiona[l\)](#page-3-5)<sup>4</sup>

**STEP 9:** Fill up the application

**STEP 10:** Save the webform as a draft (optiona[l\)](#page-4-0)<sup>5</sup>

**STEP 11:** Submit the webform

**STEP 12:** SRN is generated upon submission of webform (The SRN can be used by the user for any future correspondence with MCA.)

**STEP 13:** Affix the DSC

**STEP 14:** Upload the DSC affixed pdf document on MCA portal

**STEP 15:** Pay Fees (In case the user does not successfully upload the DSC affixed PDF within 15 days of SRN generation and complete the payment within 7 days of successful upload of DSC affixed document or due date of filing of the form  $+2$  days, whichever is earlier, the SRN will be cancelled)

**STEP 16:** Acknowledgement is generated

### **2.1.1.2 Option 2**

**STEP 1:** Access MCA homepage

**STEP 2:** Access PAS-6 through search bar on MCA homepage (website searc[h\)](#page-4-1)<sup>6</sup>

**STEP 3:** Login to MCA portal with valid credentials

**STEP 4:** Enter company Information<sup>2</sup>

**STEP 5:** Search CIN using the search option (optional)<sup>3</sup>

**STEP 6:** Select CIN form the dropdown option (optional)<sup>4</sup>

**STEP 7:** Fill up the application

**STEP 8:** Save the webform as a draft (optional)<sup>5</sup>

<span id="page-3-5"></span>**STEP 9:** Submit the webform

<span id="page-3-2"></span>**<sup>1</sup>** In caseOption1 isselected, theuserwill have an optiontoeitherlogin immediatelyafter accessingtheMCA homepage, orlogin afterselecting"Half yearly return for reporting of shares held in Demat form" in case the user is not already logged in.

<span id="page-3-4"></span><span id="page-3-3"></span>**<sup>2</sup>** In case the user filling the webform is a company user then, CIN and company name will be auto populated based on the user id from which the user logs in. <sup>3</sup> In case the user filling the webform is a Professional user, a search option will be provided on the page allowing the user to search for the CIN basis the name of the company.

**<sup>4</sup>**In case the user filing the webform is any other business user, a dropdown option containing a list of all the CINs' and corresponding company name for companies where the user is associated shall be displayed

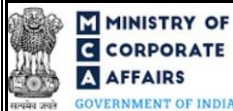

<span id="page-4-0"></span>(Half yearly return for reporting of shares held in Demat form)

**STEP 10: SRN** is generated upon submission of webform (The SRN can be used by the user for any future correspondence with MCA.)

**STEP 11:** Affix the DSC

**STEP 12:** Upload the DSC affixed pdf document on MCA portal

**STEP 13:** Pay Fees (In case the user does not successfully upload the DSC affixed PDF within 15 days of SRN generation and complete the payment within 7 days of successful upload of DSC affixed document or due date of filing of the form  $+2$  days, whichever is earlier, the SRN will be cancelled)

**STEP 14:** Acknowledgement is generated

<span id="page-4-1"></span>

<sup>&</sup>lt;sup>5</sup> The option to save the webform as a draft shall be enabled once the user enters CIN.<br><sup>6</sup>In case Option 2 is selected, the user will have an option to either login immediately after accessing the MCA homepage or login a

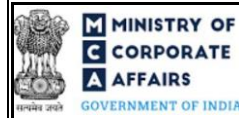

**GOVERNMENT OF INDIA** (Half yearly return for reporting of shares held in Demat form)

# <span id="page-5-0"></span>**3 PART III – INSTRUCTIONS TO FILL THE WEBFORM**

### <span id="page-5-1"></span>**3.1 Specific Instructions to fill Form No. PAS-6 at Field Level**

*Instructions to fill 'PAS-6' are tabulated below at field level. Only important fields that require detailed instructions are explained. Self-explanatory fields are not explained.*

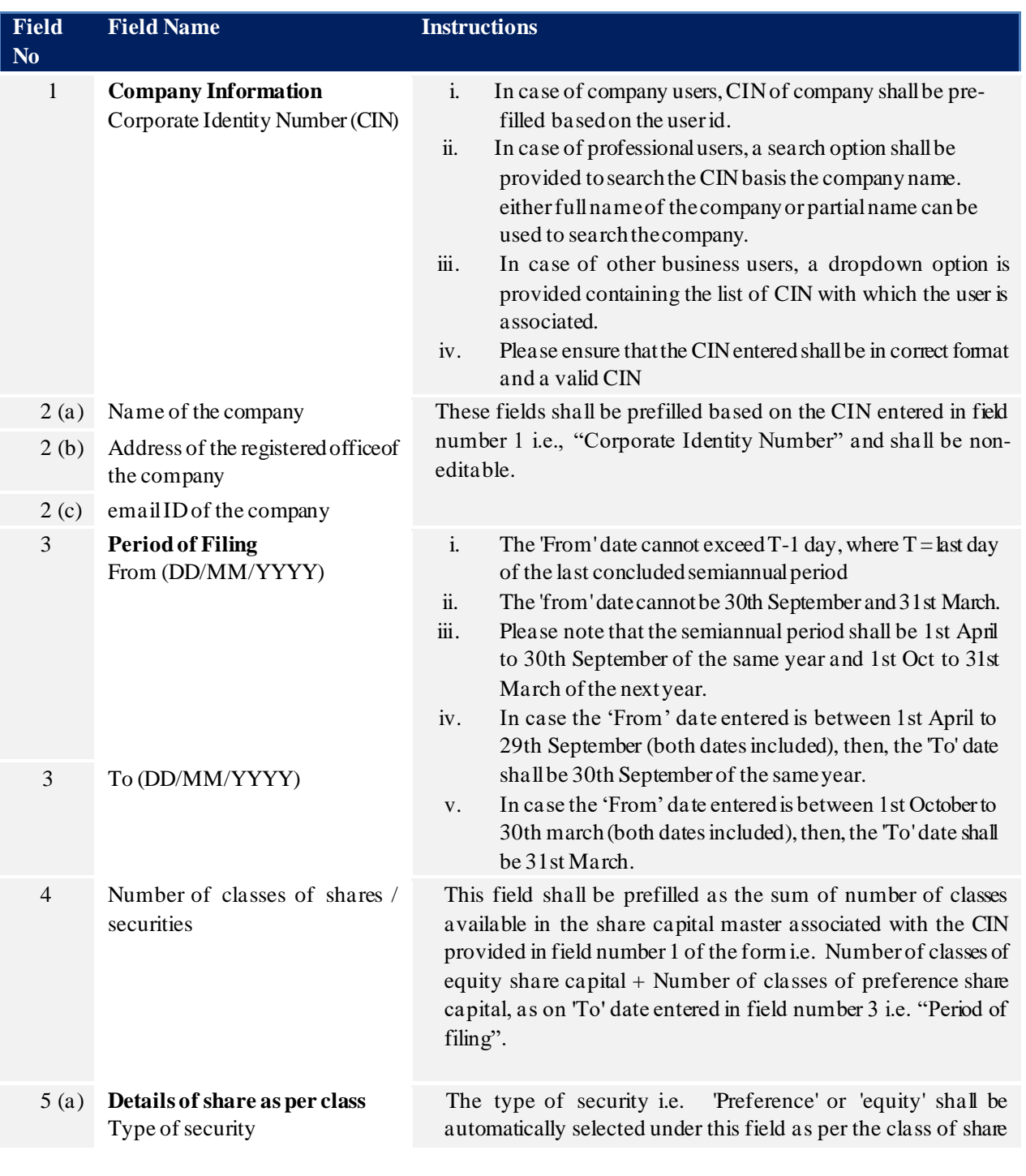

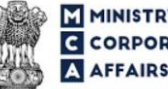

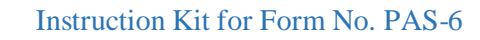

# (ME)<br>
CORPORATE<br>
A AFFAIRS<br>
CORPORATE<br>
CORPORATE<br>
CORPORATE<br>
CORPORATE<br>
(Half yearly return for reporting of shares held in Demat form)

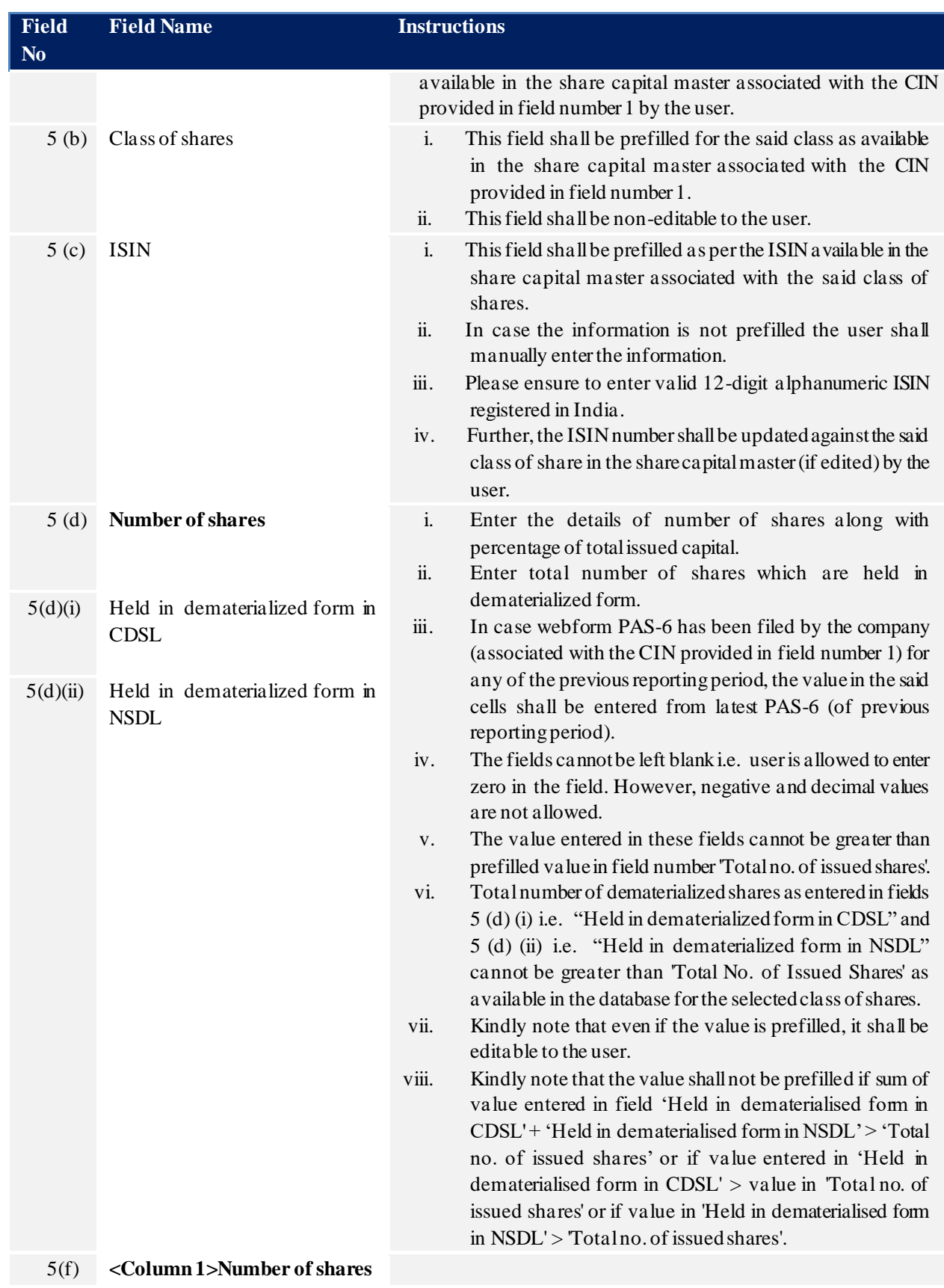

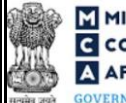

(ME)<br>
CORPORATE<br>
A AFFAIRS<br>
CORPORATE<br>
CORPORATE<br>
CORPORATE<br>
CORPORATE<br>
(Half yearly return for reporting of shares held in Demat form)

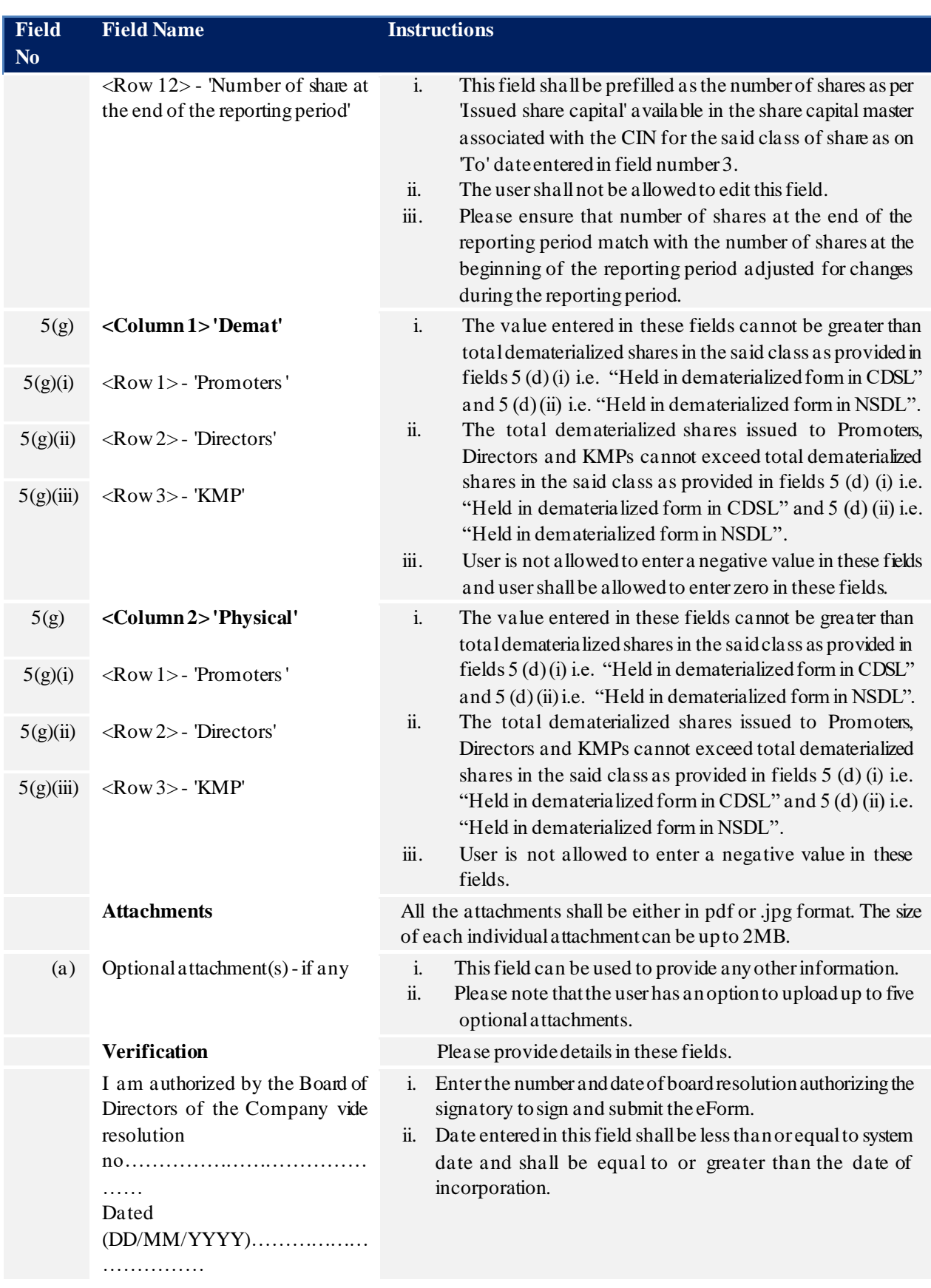

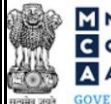

# (ME)<br>
CORPORATE<br>
A AFFAIRS<br>
CORPORATE<br>
CORPORATE<br>
CORPORATE<br>
CORPORATE<br>
(Half yearly return for reporting of shares held in Demat form)

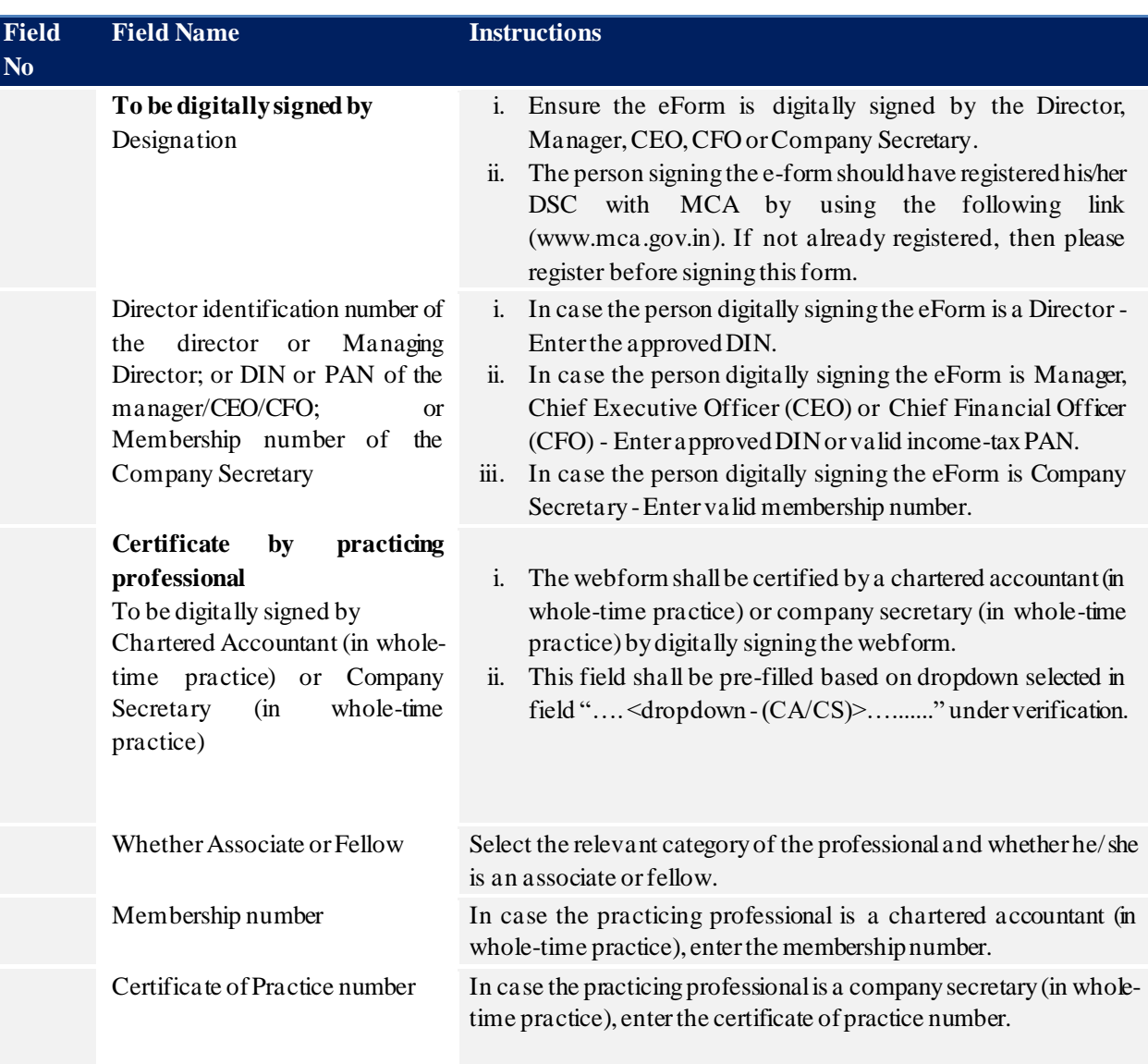

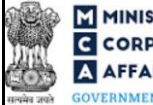

<span id="page-9-0"></span>GOVERNMENT OF INDIA (Half yearly return for reporting of shares held in Demat form)

# **3.2 Other instructions to fill Form No. PAS-6**

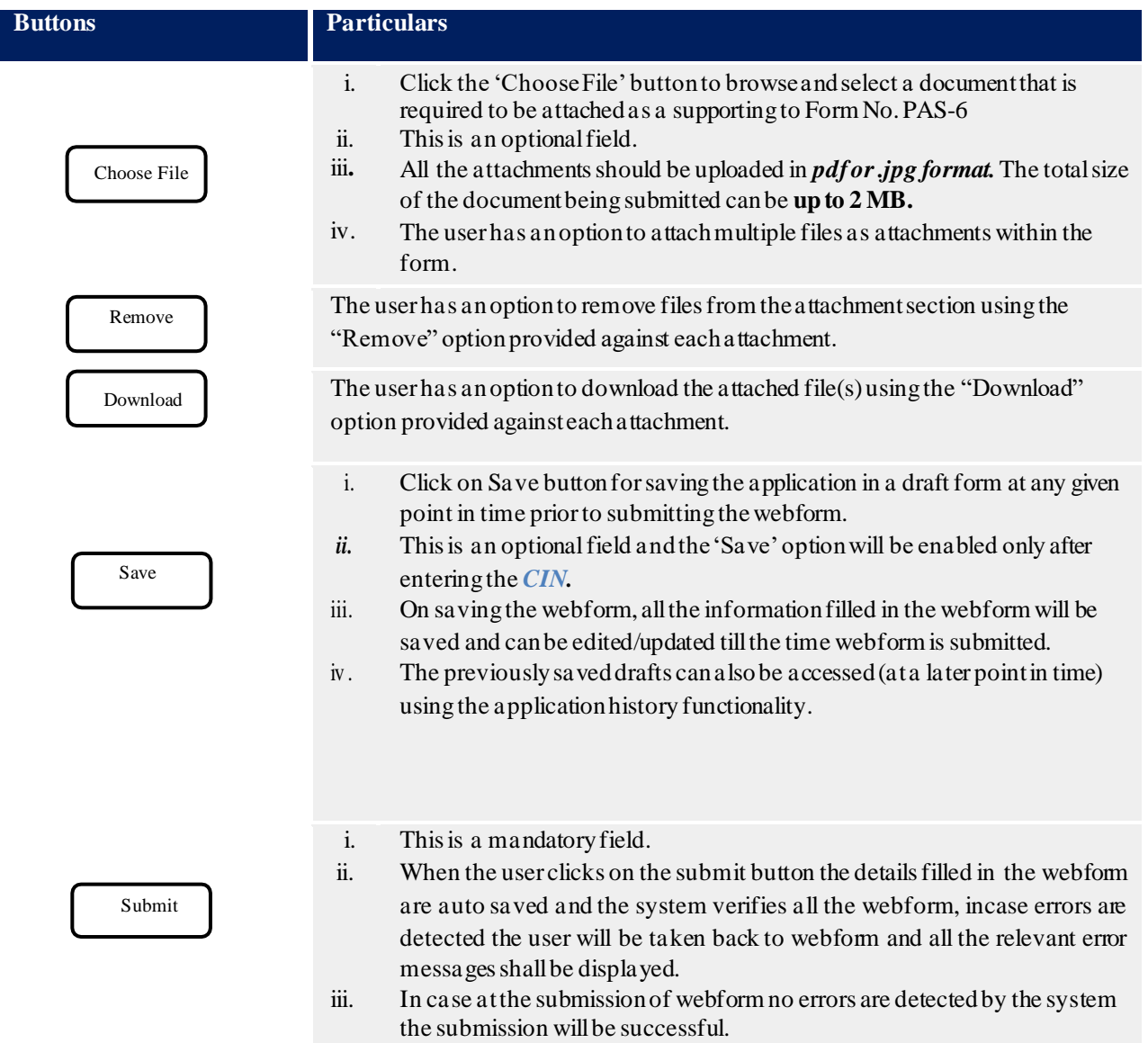

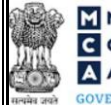

GOVERNMENT OF INDIA (Half yearly return for reporting of shares held in Demat form)

# **4 PART IV – KEY POINTS FOR SUCCESSFUL SUBMISSION**

### <span id="page-10-0"></span>**4.1 Fee rules**

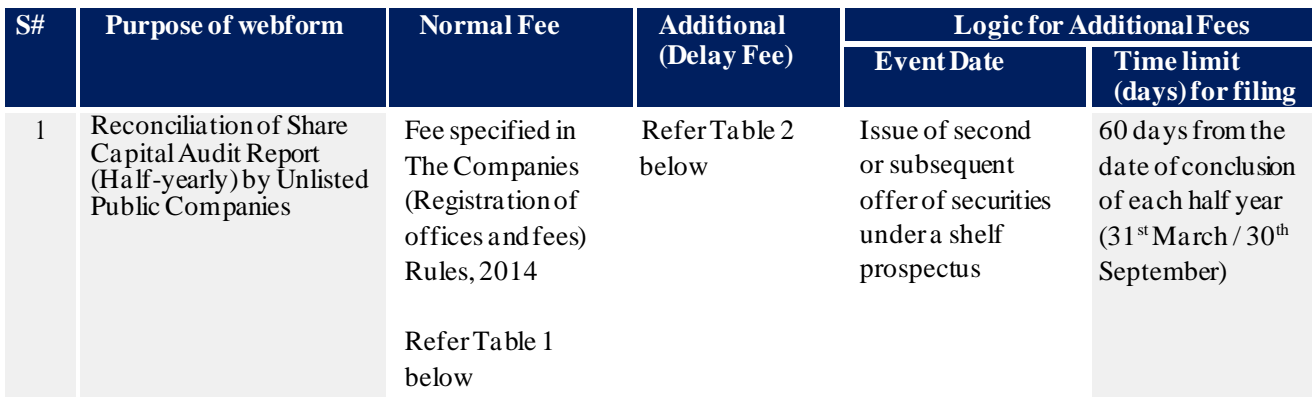

*Fee payable is subject to changes in pursuance of the Act, or any rule or regulation made, or notification issued thereunder.*

## <span id="page-10-1"></span>**4.1.1 The Companies(Registration of offices and fees) Rules, 2014**

## **Table 1**

In case of company having share capital

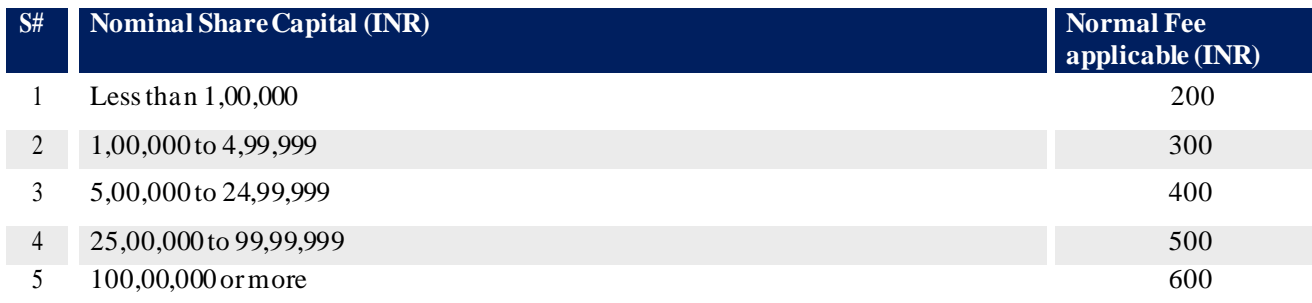

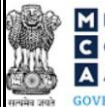

(Half yearly return for reporting of shares held in Demat form)

## **Table 2**

Additional Fees in case of delay in filing of forms

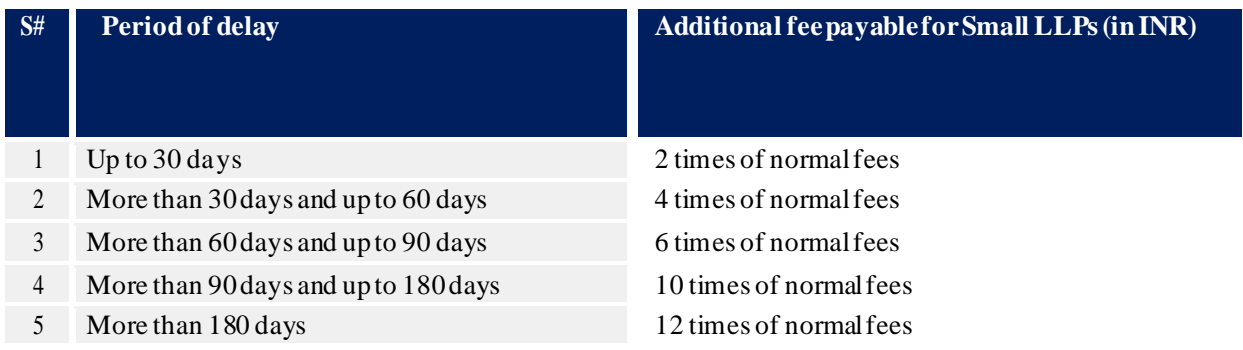

### <span id="page-11-0"></span>**4.2 Processing Type**

Form No. PAS-6 shall be processed in STP mode and shall be taken on record through electronic mode without any further processing. Ensure that all particulars in the form are correct. There is no provision for resubmission of this webform.

### <span id="page-11-1"></span>**4.3 Useful Links**

- *1.* Link to access Form No. PAS-6: *https:[//www.mca.gov.in/MinistryV2/companyformsdownload.html](http://www.mca.gov.in/MinistryV2/companyformsdownload.html)*
- *2.* FAQs related to e-filing: *<https://www.mca.gov.in/MinistryV2/efiling.html>*
- *3.* Payment and Fee related Services: *http[s://w](http://www.mca.gov.in/MinistryV2/paymentservices.html)w[w.mca.gov.in/MinistryV2/paymentservices.html](http://www.mca.gov.in/MinistryV2/paymentservices.html)*